## 重新撥款流程

1.收到出納組退匯通知。

2.請至請購系統請購, 請購預算請選取「全校代收代付、學雜費退費、其他非 預算之核銷項目」。

系統操作步驟1:請構>一般>分類:重新撥款。

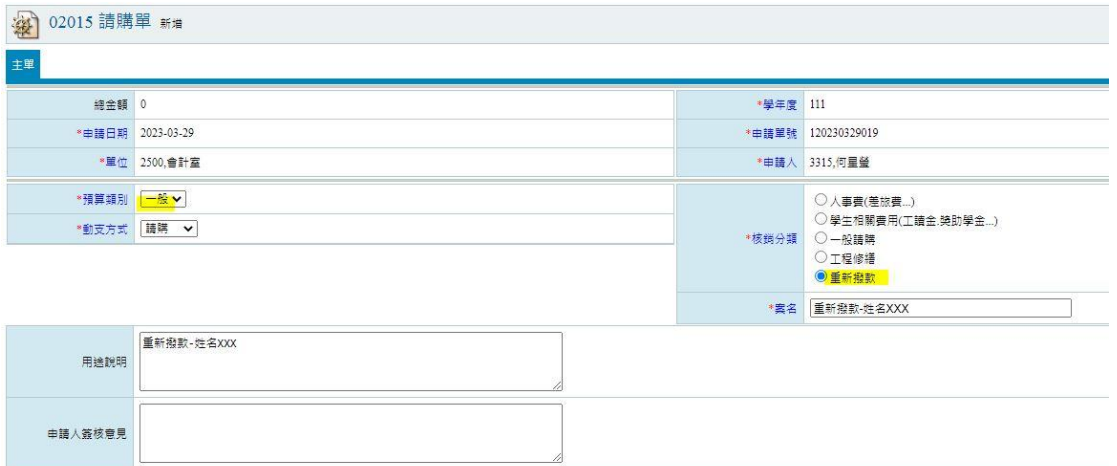

## 系統操作步驟 2:預算>全校代收代付。

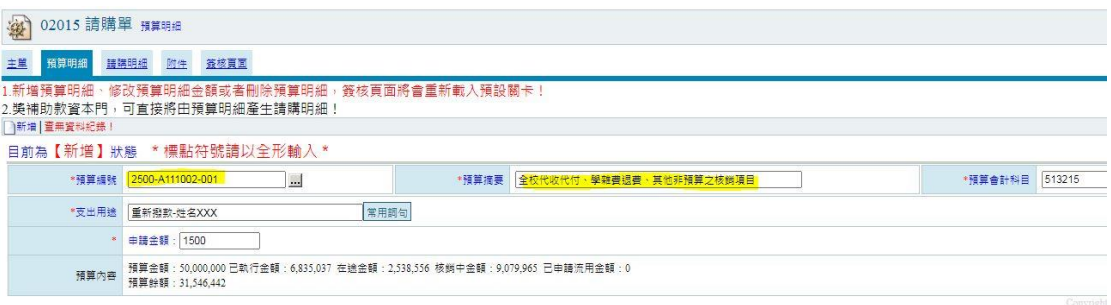

3.核銷前請確認系統帳戶已修正無誤(若選取支票後未修正帳戶,後續匯款依然 會被退匯) 。

4.核銷送出時請檢附重新撥款單(貼於第一面)、退匯款通知書、銀行帳戶封面影 本。

5. 若同學重新撥款屬急件,煩請承辦人親自帶跑核銷,以加快作業流程。